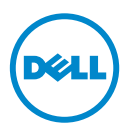

## LVDIMM 1600 MHz sur les plateformes AMD — Mise à jour des informations

Ce document fournit des informations sur le comportement des LVDIMM 1600 MHz sur les systèmes Dell PowerEdge suivants :

- R415
- R515
- R815
- R715
- M915

Les options de tension de fonctionnement qui figurent dans le BIOS sont Auto, 1,5 V et 1,35 V.

Le tableau suivant répertorie la fréquence et la tension de fonctionnement de la mémoire auxquelles le LVDIMM 1600 MHz fonctionne.

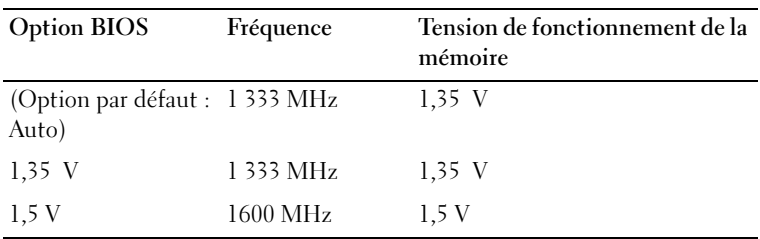

Pour assurer le maintien de la fréquence de 1600 MHz du LVDIMM 1600 MHz, définissez sur 1,5 V la Memory Operating Voltage (Tension de fonctionnement de la mémoire) dans le BIOS.

Pour ce faire :

- 1 Allumez ou redémarrez le système.
- 2 Appuyez sur <F2> pour accéder à la configuration du BIOS système.

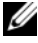

**EXARQUE :** le système ne répond pas tant que le clavier USB n'est pas actif.

Si le système d'exploitation commence à se charger alors que vous n'avez pas encore appuyé sur <F2>, attendez qu'il finisse de démarrer, puis redémarrez-le et réessayez.

- <sup>3</sup> Dans l'écran Memory Settings (Paramètres de mémoire), définissez la valeur de tension de fonctionnement sur 1,5 V à l'aide des touches de navigation de configuration du système.
- 4 Enregistrez et quittez la configuration du BIOS.

## **© 2012 Dell Inc.**

\_\_\_\_\_\_\_\_\_\_\_\_\_\_\_\_\_\_\_

Marques utilisées dans ce document : Dell™ et le logo DELL sont des marques de Dell Inc. AMD® est une marque déposée d'Advanced Micro Devices, Inc.